# **TDA 594/DIT 593 - Assignment 4 - Modularization and Dynamic Variability**

**Due Date:** Sunday, December 12, 11:59 PM **Submission:** Via Gitlab and Canvas

## **Overview**

Previously, your company successfully created a small product line by integrating three bots into a preprocessor-based architecture. You have played a bit with different configurations and given the generated bots to test customers who like the idea. Your company realizes that this way, it can shorten time-to-market for new robot firmware builds, deliver more value to individual stakeholders, and offer increased customization. In summary, your company is now more confident that establishing a configurable platform is the way to go.

Unfortunately, it is quite clear that the preprocessor annotations will clutter the source code and lead to maintenance nightmares when more bots are integrated into a platform. You have also decided that load-time configuration will enable greater flexibility (perhaps, in the future, you will also support dynamic runtime binding).

Preprocessors were a great start. However, now, a proper architecture is needed, facilitating more modularity of features. Your company has decided to create a framework and refactor the existing features into modules adhering to the framework. You are shifting from a compile-time, tool-based, annotation-based implementation (preprocessors) into a load-time, language-based, composition based approach based on a framework and design patterns.

Following this assignment, you will be able to abstract lower-level variation into an object-oriented framework, judge the applicability of design patterns and apply them when beneficial, and be able to modularize concerns (features) to the extent possible.

## **Your Tasks**

Your task is to establish an object-oriented framework for bots and realize your platform from the previous assignment with it. Specifically, you will start with the same feature model you refined in Assignment 3 and the three bots that we provided code for.

- 1. Switch to dynamic variability using parameters. This requires switching the project's FeatureIDE composer to RuntimeParameters instead of Antenna. FeatureIDE will then create a .properties file that you can use to configure a bot on launch (see hints below!).
- 2. Think about abstractions in terms of classes according to what you learned in this and other courses. Create a framework based on these bots and your feature model in a dedicated package (e.g., groupX.framework).
- 3. Integrate the codebases by refactoring the bots into your framework. Modularize your existing features as much as possible using design patterns. Your integrated codebase

should implement at least one design pattern. This can be one of the design patterns discussed in class, or any other that supports variability in some form. As a rule of thumb, we expect to see at least one design pattern applied, but it is possible to incorporate more.

- a. Only apply design patterns if they make sense and their use can be justified<sup>1</sup>. Do not keep adding design patterns if they would make the design less effective!
- b. Consider, for example, the use of the strategy pattern to compose a bot with particular feature options, or the factory pattern to instantiate a requested bot based on selected options.
- 4. In addition to the functionality GuessFactorTargeting, implement the feature LinearTargeting within your framework based on the description in the Wiki.<sup>2</sup>
- 5. Implement one more (non-trivial) feature of your choice, either from your domain analysis (when you know the implementation exists), from the RoboWiki, or from another RoboCode source (i.e., a GitHub project).
	- a. We recommend you find existing code and refactor it into your framework, rather than starting from nothing and coding yourself. Give credit to the original source in your code comments and submission.

#### **Hints**

**We recommend the use of FeatureIDE 3.7**. You must use Java 8 or newer (we have tested with Java 8 and 15). We have tested with Eclipse 09-2020 and 12-2018. Therefore, we recommend the combination: (FeatureIDE 3.7, Java 15, Eclipse 09-2020). If you encounter issues, report them to your supervisor.

While you could start with your Assignment 3 code and try to change the FeatureIDE composer via the project properties, you may find it easier to create a new project and copy the feature model and the code over incrementally when creating the framework.

Chapter 17 of *Mastering Software Variability with FeatureIDE* offers some information on getting started with Runtime Parameters<sup>3</sup>. The full book is available digitally from the Chalmers library.

We recommend that you enable continuous integration to avoid making commits that break the build. Continuous integration is a process where developers are encouraged to integrate their changes into a shared code repository on a frequent basis. Often, a set of scripted actions take place automatically each time you commit changes to the code repository<sup>4</sup>. This can be used to compile the project each time you commit to ensure that the project still builds successfully. If

<sup>1</sup> The chosen pattern(s) should be applied for an intuitive reason, e.g., they efficiently solve a problem in the design, support customization, or support maintenance and evolution of the code. As an example, within RoboCode, there are many onScanned events that occur when one robot "sees" another robot. These events are sent by the simulator to all appropriate "subscribers". This is an example of the Observer pattern, which efficiently enables a publisher/subscriber relationship.

<sup>&</sup>lt;sup>2</sup> [https://robowiki.net/wiki/Linear\\_Targeting](https://robowiki.net/wiki/Linear_Targeting)

<sup>3</sup> <https://chalmers.instructure.com/courses/16077/files/folder/Resources?preview=1813372>

<sup>&</sup>lt;sup>4</sup> For more information, see [https://en.wikipedia.org/wiki/Continuous\\_integration](https://en.wikipedia.org/wiki/Continuous_integration)

you choose to add test cases (this is optional during this assignment, but can help<sup>5</sup>), you can also execute those to assess whether your code works. The following tutorial explains to enable continuous integration<sup>6</sup>.

RoboCode's security manager may issue an error when trying to read the properties file in the simulator. For reading the properties file, do not use FeatureIDE's generated PropertyManager class, since that will try to read the file from the filesystem, which Robocode's security manager will not allow. The solution is to put the properties file in the bin folder either manually, or using a build script. Instead:

- 1. Use the provided class ConfigurationManager<sup>7</sup> to manage the runtime parameters.
- 2. Copy the properties file into the bin/ folder as well as the folder where ConfigurationManager is stored. You can copy the file manually or use $8$  a build file $9$ .
- 3. In RoboCode, navigate to options -> preferences -> development options and add your project. Alternatively, follow the instructions at [https://robowiki.net/wiki/Robocode/Eclipse/Running\\_from\\_Eclipse](https://robowiki.net/wiki/Robocode/Eclipse/Running_from_Eclipse)

### **Deliverable**

Submit, via Canvas, the following (one submission per team):

- A document in PDF format, containing:
	- A link to a "release" of your GitLab repository containing the source code of your refactored platform<sup>10</sup>.
	- A description of your framework, including a class diagram outlining the architecture. Your diagram can be created in any tool of your choice, and can even be generated from your code using, for example, Eclipse plug-ins.
	- A description of your integration strategy and design decisions, including explanation of how you integrated and refactored the code, which design patterns were used, why you applied those specific design patterns, and the challenges encountered during this process.
	- A description of the two feature implementations.
	- Your updated feature model, if any further changes were made.
	- The property files for three example variant configurations (at least one should be different from the previous assignment).
	- Screenshots of your variants operating in the simulator (screenshots can be individual or show combinations of the bots).

<sup>&</sup>lt;sup>5</sup> A tutorial on testing in RoboCode can be found at https://www.youtube.com/watch?v=dHrupYhq7sl.

<sup>6</sup> <https://chalmers.instructure.com/courses/16077/pages/continuous-integration-with-gitlab-ci>

<sup>7</sup> <https://chalmers.instructure.com/courses/16077/files/folder/Assignments?preview=1813373>

<sup>8</sup> <https://rohitprabhakar.com/2010/02/03/how-to-run-ant-build-from-eclipse>

<sup>9</sup> <https://chalmers.instructure.com/courses/16077/files/folder/Assignments?preview=1813377>

<sup>&</sup>lt;sup>10</sup> For information on creating a release, see <https://docs.gitlab.com/ee/user/project/releases/>

# **Grading Guidelines**

Note, these guidelines are intended to give some guidance, but are not exhaustive. Each supervisor will assign a grade based on the correctness and quality of your work.

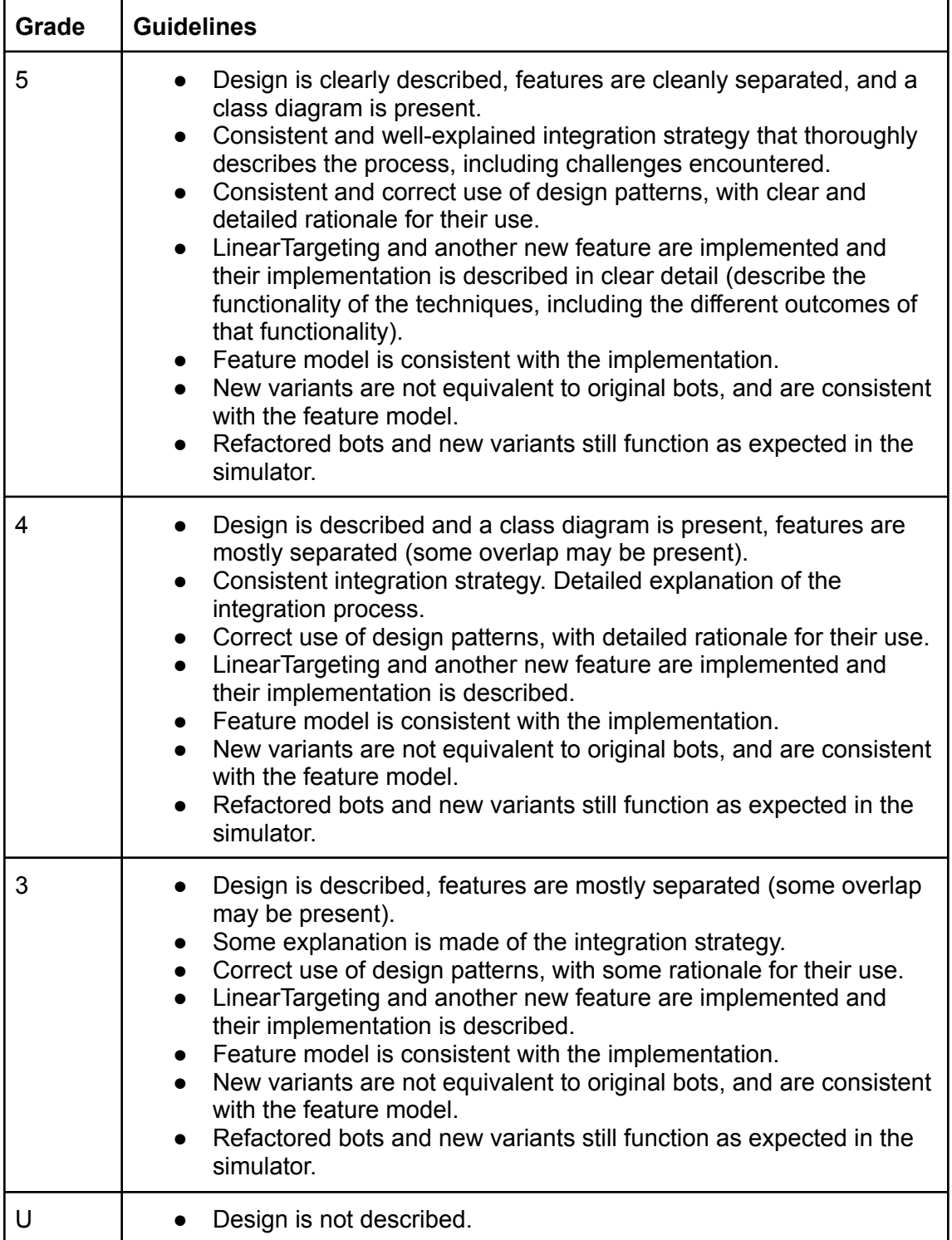

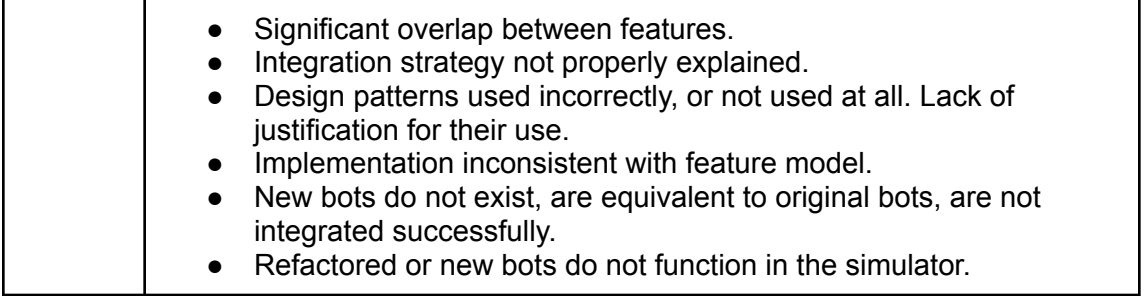